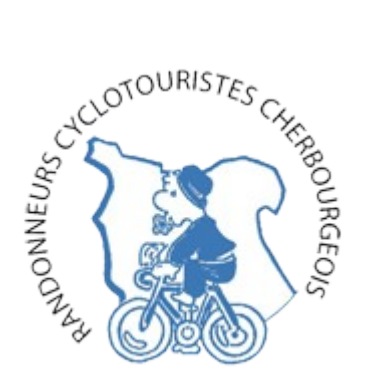

**Procédure pour ajouter l'agenda du club à votre agenda personnel**

**Façon simple**, si vous utilisez déjà GMAIL/Agenda : « click » sur le « + Google Agenda » situé en bas et à droite de la page « Agenda » sur le site

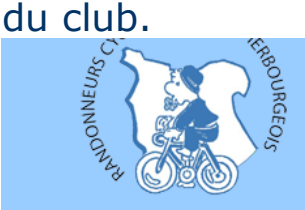

Randonneurs Cyclotouristes Cherbourgeois

## agenda des activités du club

Les circuits du mois sont toujours disponibles au format imprimable (.pdf), comme avant.....

Mais, dans votre "gmail/agenda" vous pouvez aussi vous abonner à l'agenda du club avec cette adresse : rcc.ffct@gmail.com, voyez la note explicative dans l'onglet "Quoi de neuf" à la date du 18/11/2017

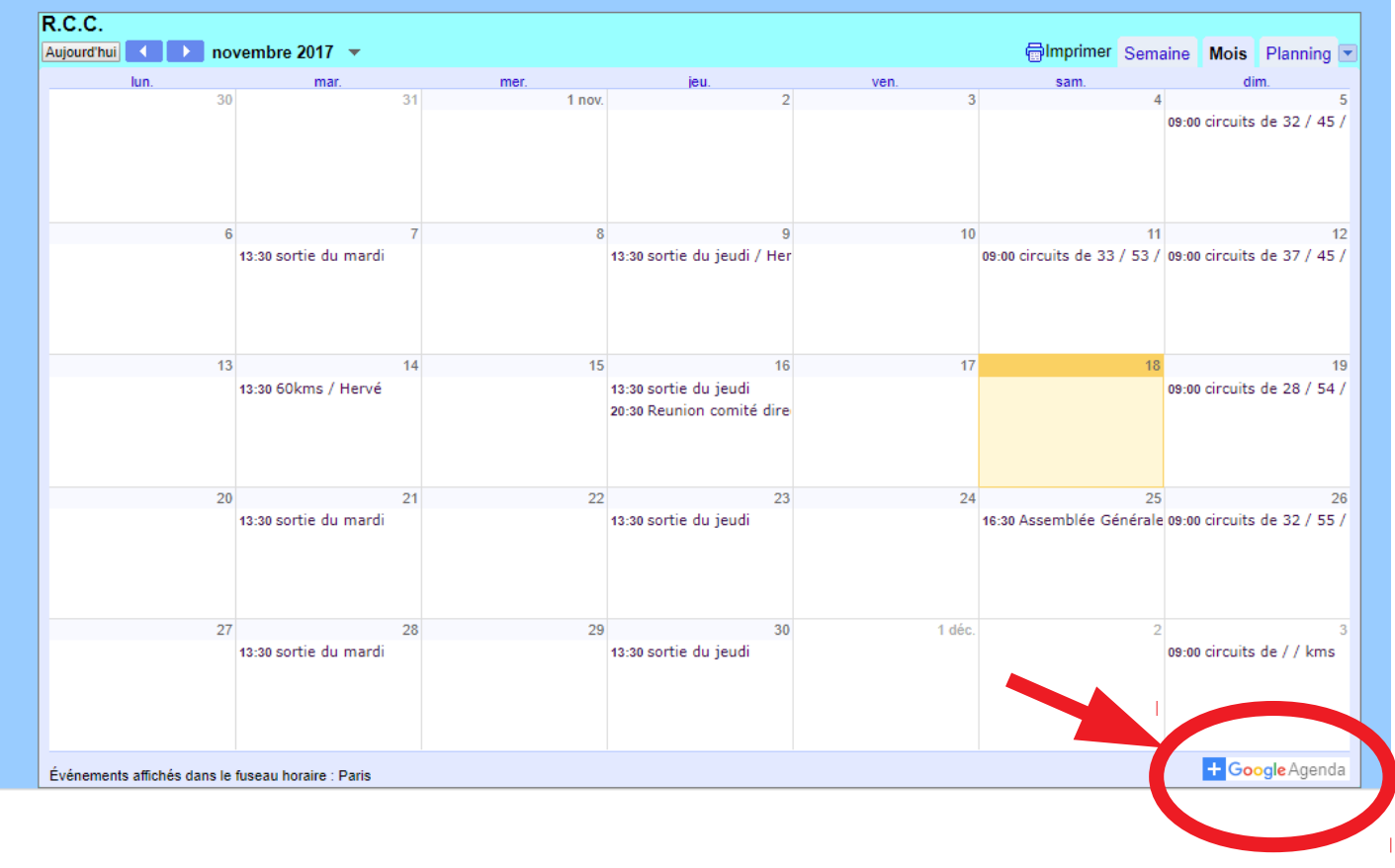

## Ajouter un agenda Puis « click » sur « AJOUTER » ; ça doit fonctionner...rcc.ffct@gmail.com <rcc.ffct@gmail.com> ANNULER **AJOUTER**

Sinon, utilisez la procédure suivante (un peu plus longue)

Sur votre ordinateur, dans votre application GMAIL, "click" sur le carré composé de 9 petits carrés, vous verrez alors les applications possibles dont AGENDA, "click" dessus pour lancer l'application

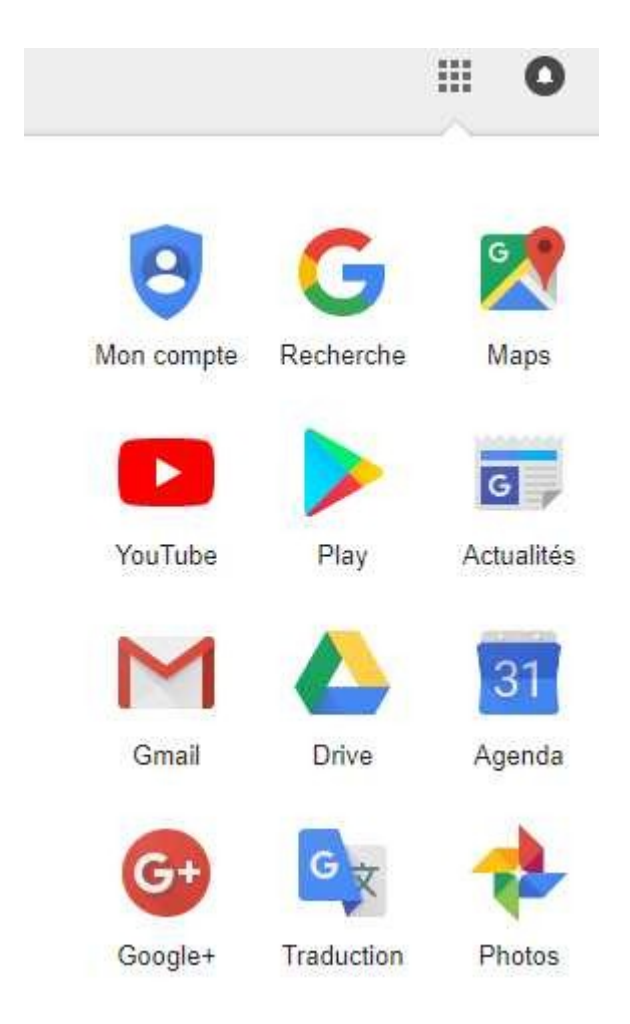

Ensuite selon que vous utilisez l'ancienne version ou la nouvelle, vous aurez ces bandeaux :

## Ancienne

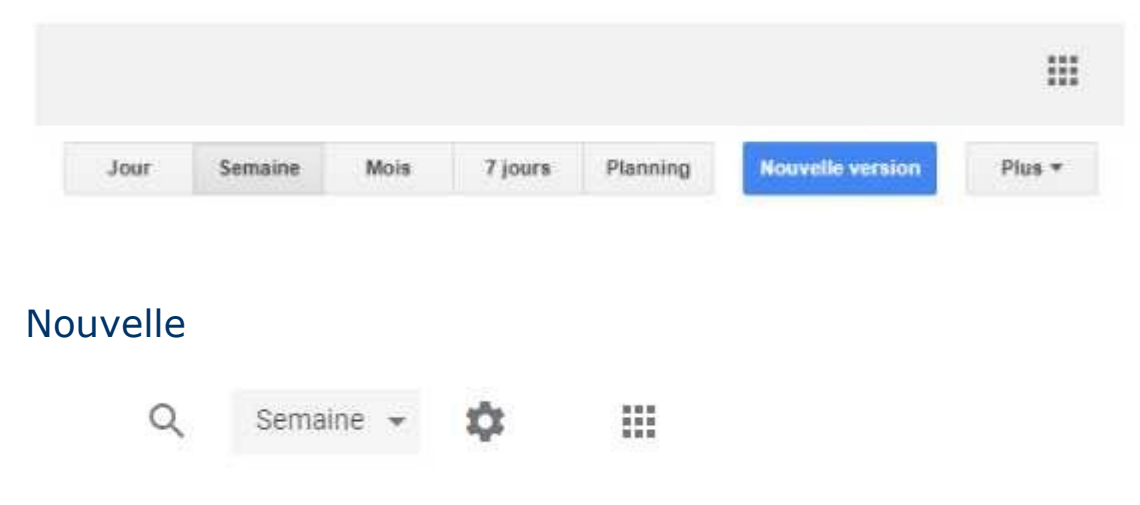

Passez à la nouvelle version.....…

## Vous aurez l'écran de nos agendas Il ne vous reste plus qu'à ajouter dans le champ "Ajouter l'agenda d'un ami" l'adresse suivante : rcc.ffct@gmail.com

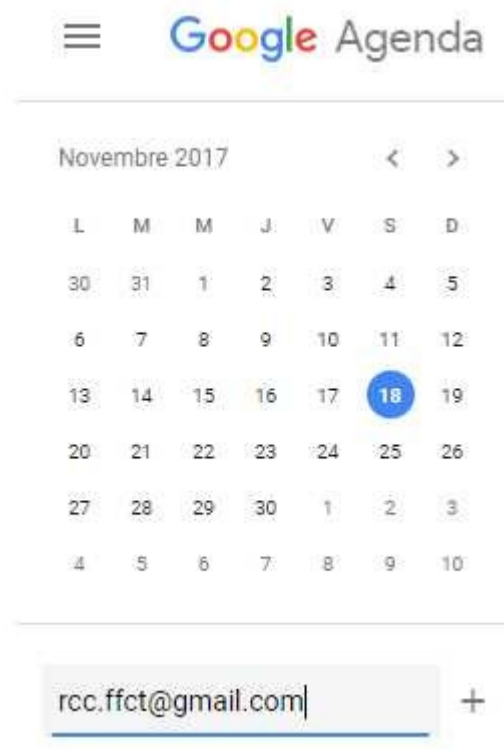

Et vous aurez alors vos agendas personnels et celui du club